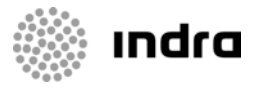

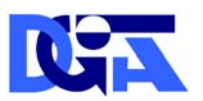

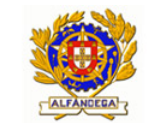

Direcção-Geral de Informática e Apoio aos Serviços Tributários e Aduaneiros

Direcção-Geral das Alfândegas e dos Impostos Especiais sobre o Consumo

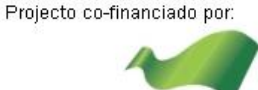

**COMPETE** 

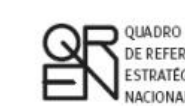

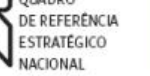

UNIÃO EUROPEIA Fundo Europeu<br>de Desenvolvimento Regional

### DGITA & DGAIEC

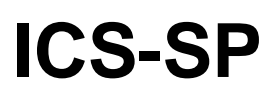

# **PROCEDIMENTO DE ADESÃO E ACESSO DE OPERADORES**

ICS-SP – Import Control System – Segurança e Protecção

Ref. Indra AJP050

DATA: 21/06/2010 VERSÃO: 0.1

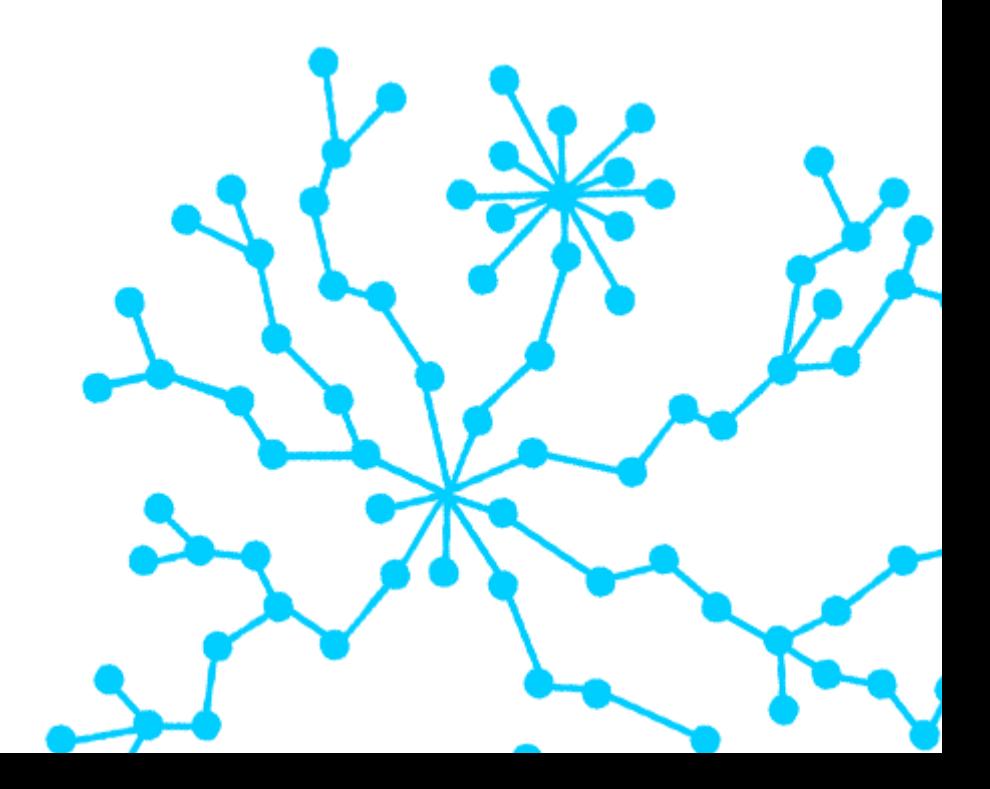

### **FOLHA DE CONTROLO DO DOCUMENTO**

#### **DOCUMENTO/ARQUIVO**

Título: ICS-SP PROCEDIMENTO DE ADESÃO E ACESSO

DE OPERADORES AO ICS-SP

Data: 21/06/2010 **Data:** 21/06/2010

Versão: 010

Nome Arquivo/s: AJP050-000-DOC-010- Procedimento\_Adesao\_e\_Acesso\_Operadore s\_ICS-SP.doc

Código: AJP050-000-DOC-010 Suporte lógico: MS Word 2003

### **REGISTO DE ALTERAÇÕES**

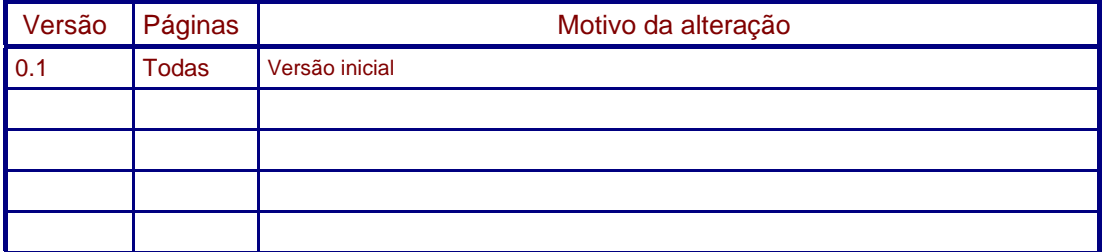

#### **DISTRIBUIÇÃO DO DOCUMENTO**

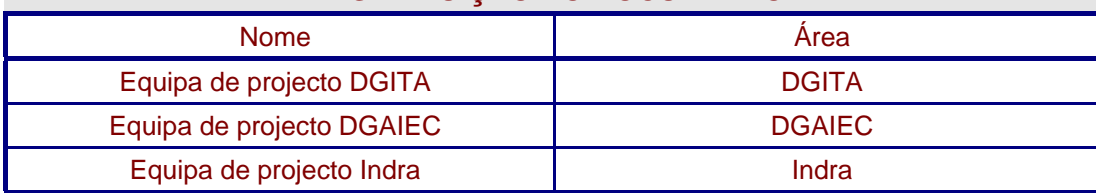

### **CONTROLO DO DOCUMENTO**

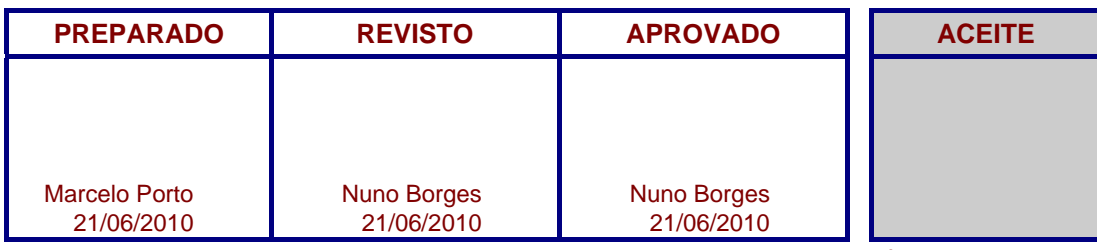

*clientes Preencher com o nome, a data e a assinatura ou rasto electrónico*

*Apenas para* 

DGITA & DGAIEC | ICS-SP<br>AJP050-000-DOC-010-Procedimento\_Adesao\_e\_Acesso\_Operadores\_ICS-SP.doc AJP050-000-DOC-010-Procedimento\_Adesao\_e\_Acesso\_Operadores\_ICS-SP.doc DGITA & DGAIEC | ICS-SP 2

**ikk indra** 

## Índice

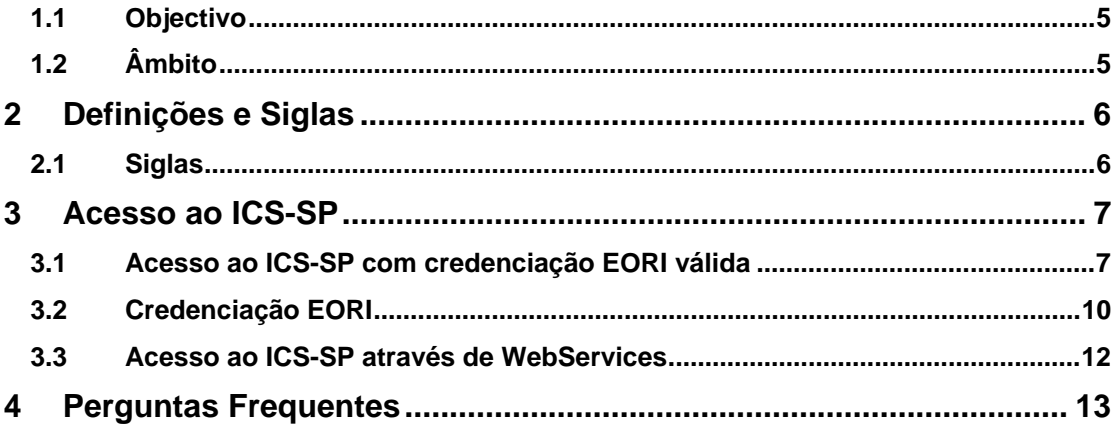

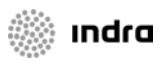

## **Índice de figuras**

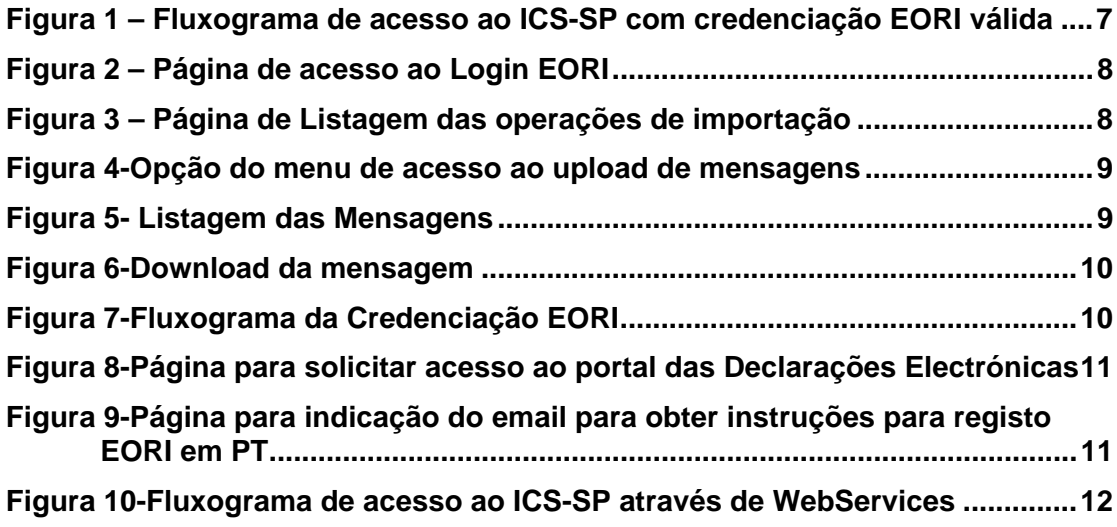

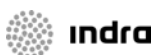

## <span id="page-4-0"></span>**1 Introdução**

### **1.1 Objectivo**

• O presente documento contém as indicações dos passos a efectuar pelos Operadores para poderem aderir ou aceder ao sistema ICS-SP.

## **1.2 Âmbito**

• Neste documento são identificadas todas as etapas referentes aos processos de adesão e autenticação de Operadores para acesso ao sistema ICS – SP.

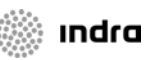

## <span id="page-5-0"></span>**2 Definições e Siglas**

### **2.1 Siglas**

- **ICS-SP** Import Control System Segurança e Protecção
- **EORI** Economic Operator Registration and Identification

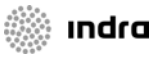

## <span id="page-6-0"></span>**3 Acesso ao ICS-SP**

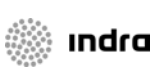

### **3.1 Acesso ao ICS-SP com credenciação EORI válida**

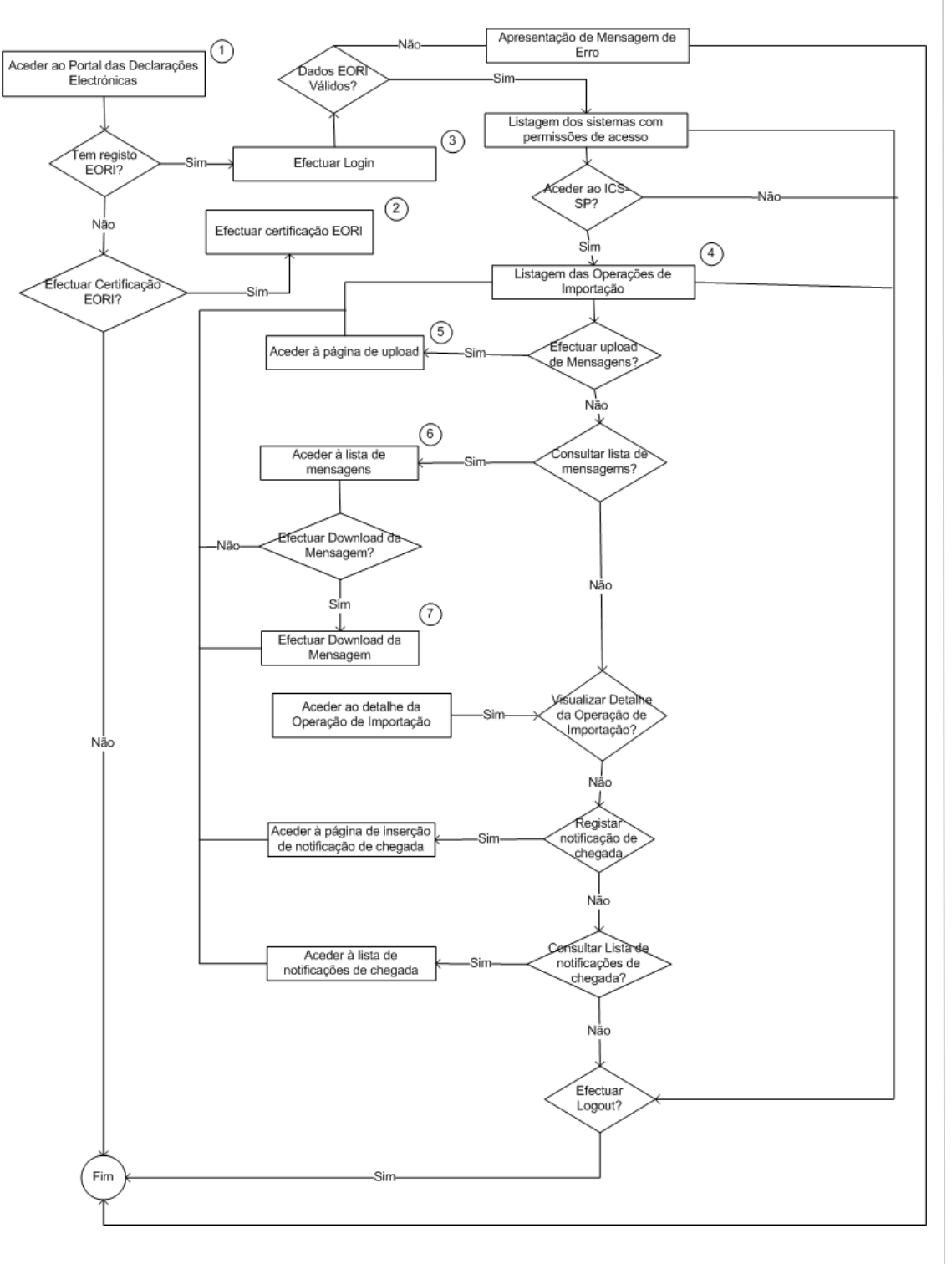

**Figura 1 – Fluxograma de acesso ao ICS-SP com credenciação EORI válida** 

7

- <span id="page-7-0"></span>1. Aceder ao portal das Declarações Electrónicas através do endereço:
	- o Testes: <http://www.e-financas.gov.pt/testes-dgaiec/jsp-dgaiec/main.jsp>
	- o Produção:<http://www.e-financas.gov.pt/de/jsp-dgaiec/main.jsp>
- 2. Caso não possua um certificado EORI válido é necessário efectuar a credenciação EORI (conforme indicado no capitulo 3.2).
- 3. Efectuar *Login*

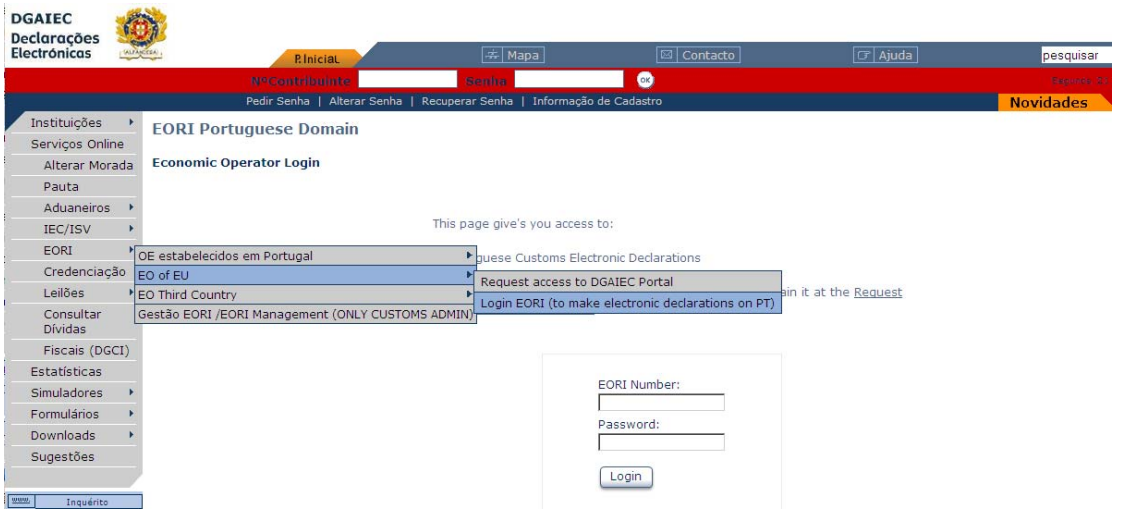

**Figura 2 – Página de acesso ao** *Login* **EORI** 

4. Listagem das Operações de Importação

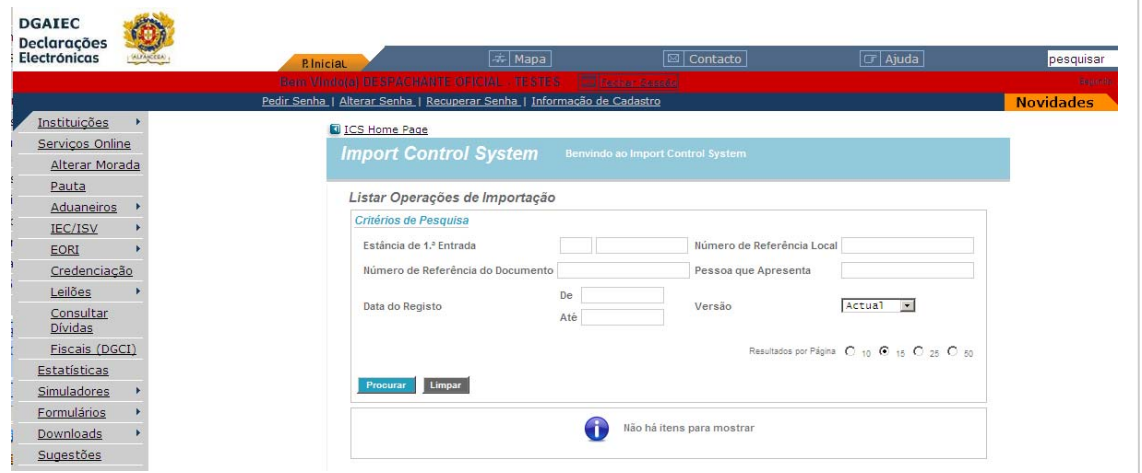

**Figura 3 – Página de Listagem das operações de importação** 

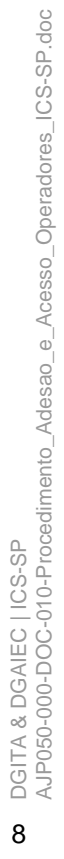

i Indra

5. Opção de menu de acesso ao *upload* de mensagens

<span id="page-8-0"></span>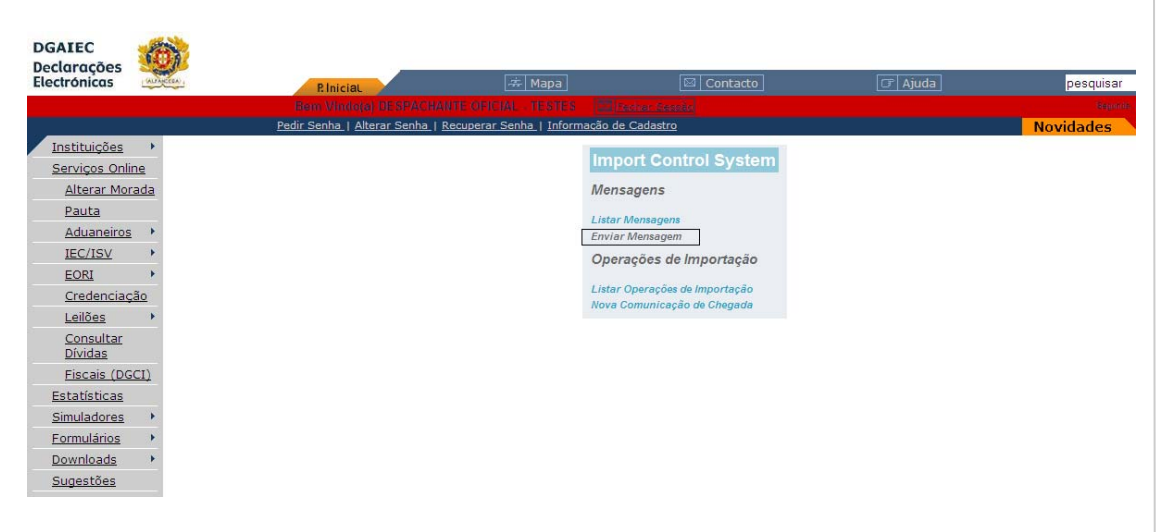

**Figura 4-Opção do menu de acesso ao upload de mensagens** 

#### 6. Página da listagem das mensagens

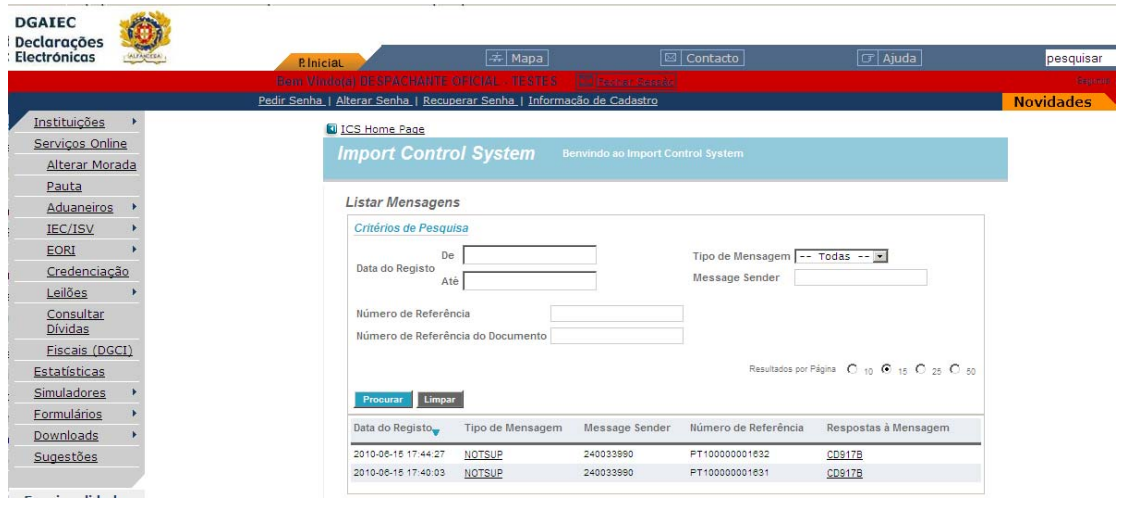

**Figura 5 – Listagem das Mensagens** 

7. Download das mensagens

DGITA & DGAIEC | ICS-SP<br>AJP050-000-DOC-010-Procedimento\_Adesao\_e\_Acesso\_Operadores\_ICS-SP.doc AJP050-000-DOC-010-Procedimento\_Adesao\_e\_Acesso\_Operadores\_ICS-SP.doc DGITA & DGAIEC | ICS-SP

**start of the start of the start** 

9

<span id="page-9-0"></span>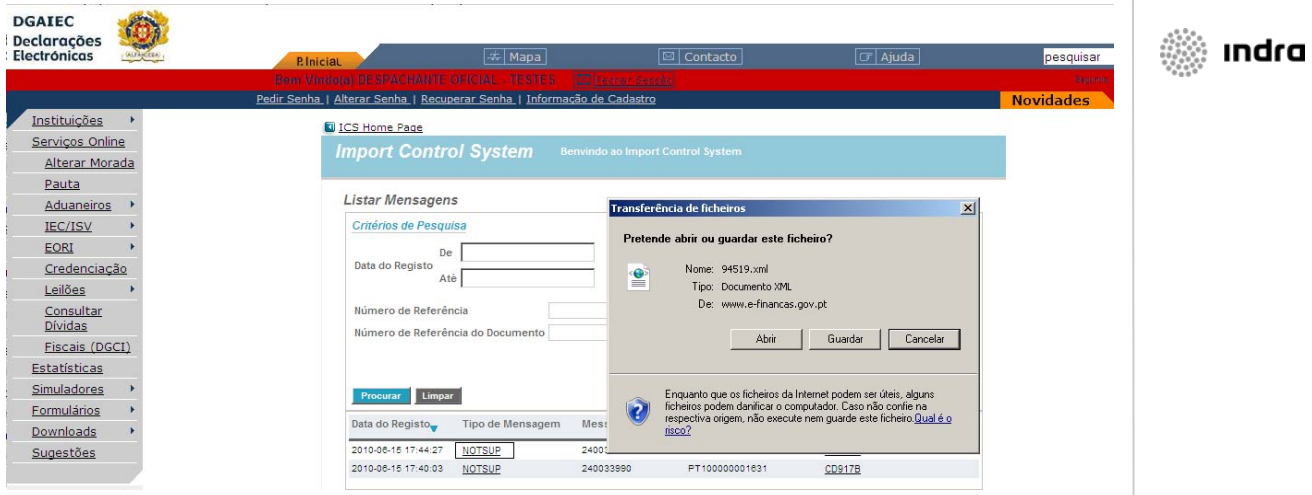

**Figura 6-Download da mensagem** 

## **3.2 Credenciação EORI**

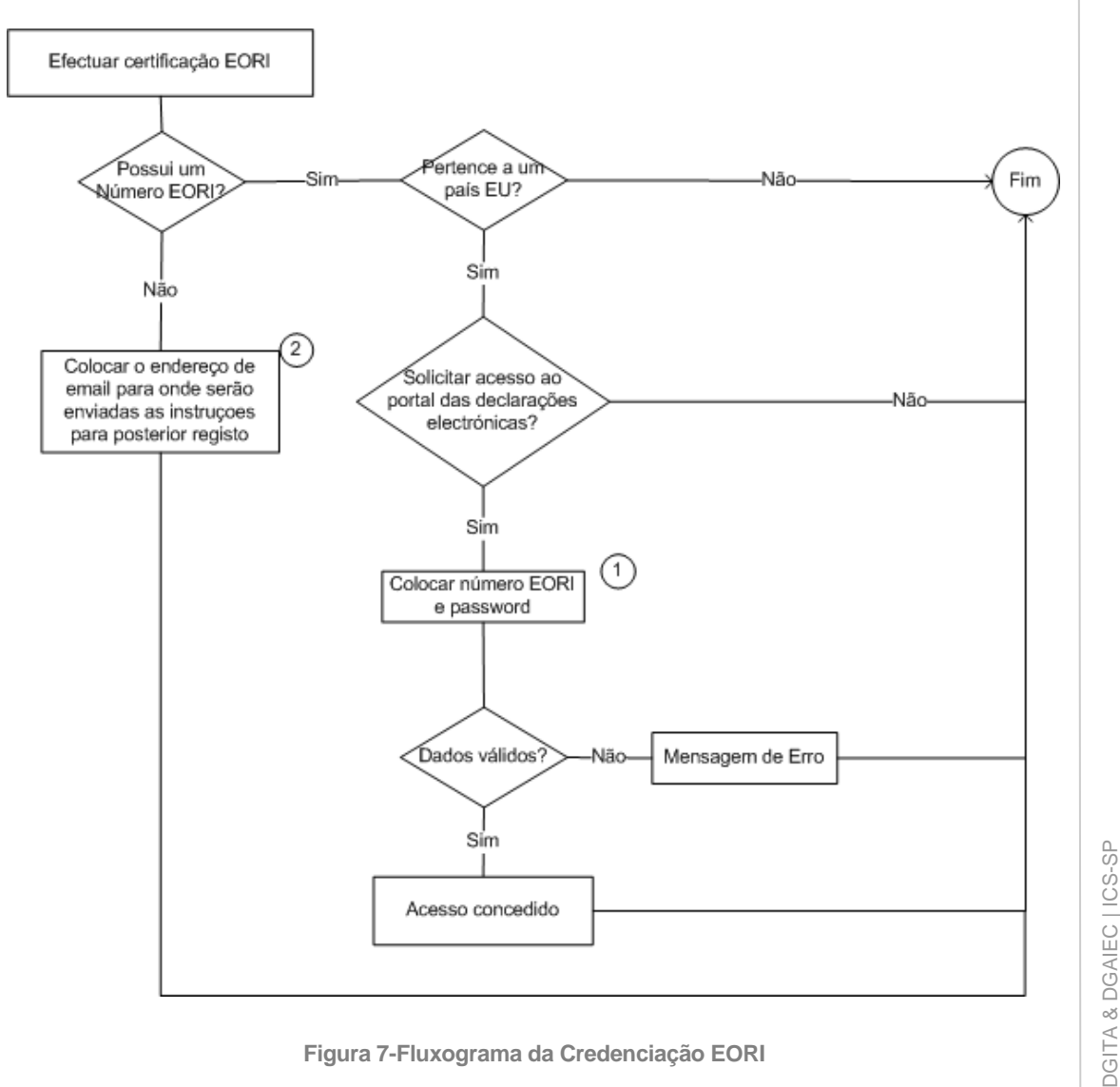

**Figura 7-Fluxograma da Credenciação EORI** 

DGITA & DGAIEC | ICS-SP<br>AJP050-000-DOC-010-Procedimento\_Adesao\_e\_Acesso\_Operadores\_ICS-SP.doc AJP050-000-DOC-010-Procedimento\_Adesao\_e\_Acesso\_Operadores\_ICS-SP.doc 10

<span id="page-10-0"></span>1. Página de acesso à credenciação EORI

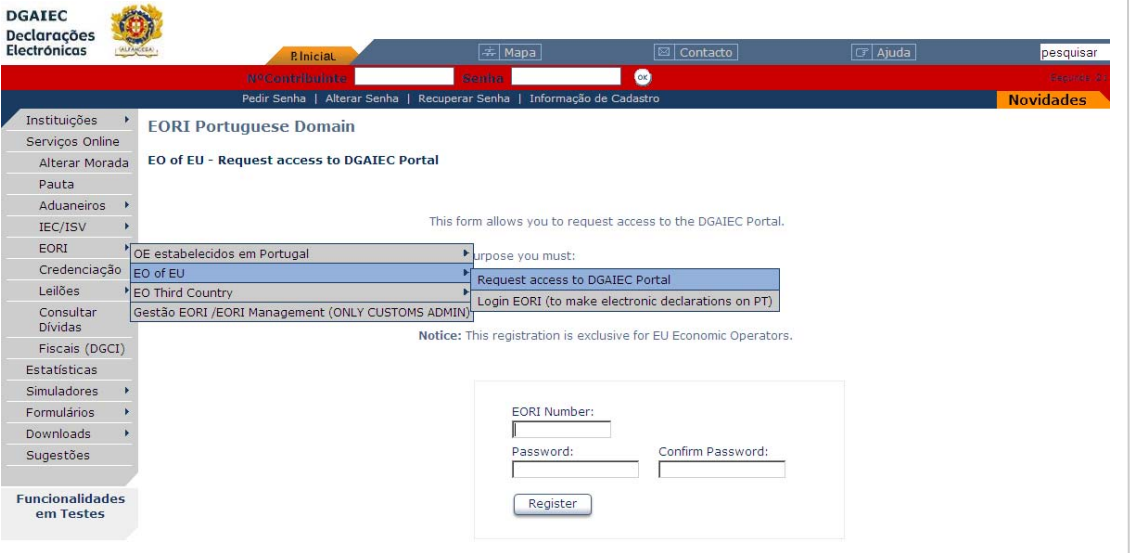

**Figura 8-Página para solicitar acesso ao portal das Declarações Electrónicas** 

2. Página para indicação do *email* para receber instruções para solicitar credenciação EORI em Portugal

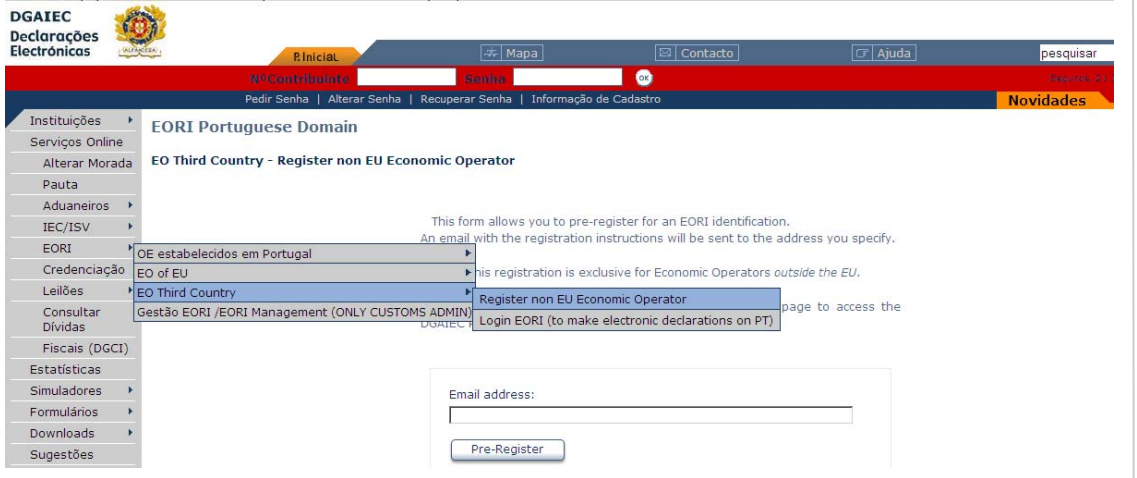

**Figura 9-Página para indicação do** *email* **para obter instruções para registo EORI em PT** 

**See Indra** 

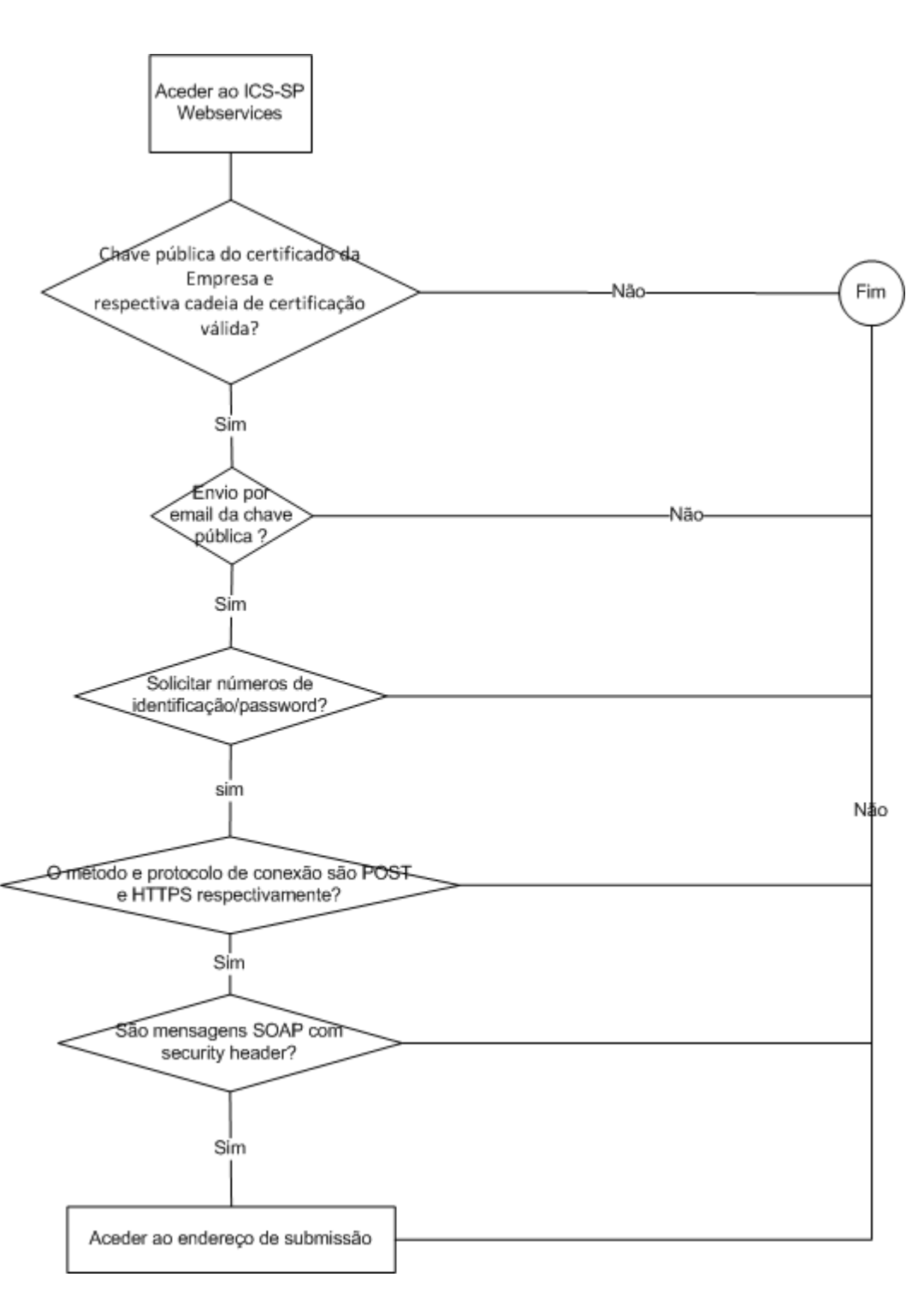

### <span id="page-11-0"></span>**3.3 Acesso ao ICS-SP através de WebServices**

**Figura 10-Fluxograma de acesso ao ICS-SP através de WebServices** 

A especificação do fluxograma acima representado está detalhada no documento Declarações Electrónicas (DGAIEC) – Web Services – Manual de Utilização.doc.

: Indra

12

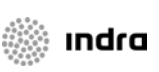

### <span id="page-12-0"></span>**4 Perguntas Frequentes**

#### • **Preciso de número EORI para aceder ao ICS-SP?**

R: Sim é necessário possuir um número EORI atribuído num país EU.

• **Tendo um número EORI como procedo para aceder ao Portal das Declarações Electrónicas?** 

R: Deverá solicitar o acesso ao portal como representado na figura 8 do presente documento.

#### • **Como posso obter um número EORI no portal das Declarações Electrónicas?**

R: Deverá consultar o capítulo 3.2 do presente documento